## **How to Use Mail Order - Home Delivery Online**

# Registering is quick and easy, and you need to do it only once

Complete a one-time registration to use the new prescription drug tools. After you log in to ibx.com, click on the *My Care* menu and then *Access pharmacy mail order*.

You will be directed to ibx-rxportal.sxc.com to enroll as a new user. This site uses HealthSafe® ID to help protect the security of your personal information.

Have your member ID ready (see example below) and complete the following steps:

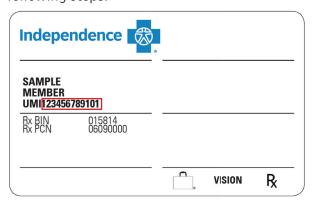

**Step 1:** Enter your personal information and member ID. The member ID is noted as "Cardholder ID" on this sign-up page. When entering your member ID, do not include the first three characters of the member ID. Please ensure that you enter your name as it appears on your card. If you have a middle initial or name, please add that to the first name text box.

#### Step 2: Create an account.

Note: If you currently have an account with Optum Specialty Pharmacy, you may be prompted during registration to use the same username and password.

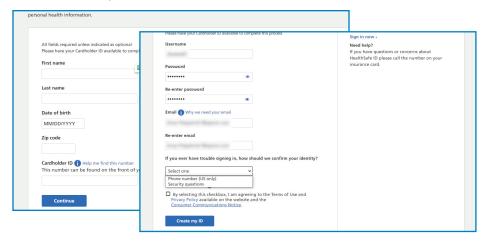

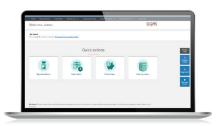

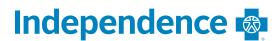

**Step 3:** Verify your information once you receive a confirmation message from HealthSafe ID® via email, phone, or text. After you select your preferred method, follow the instructions within the confirmation message to complete the verification process.

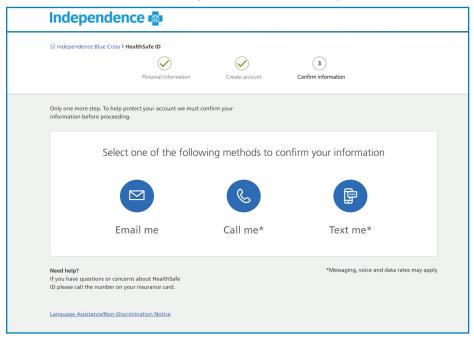

#### Mail order - home delivery

Mail order – home delivery helps make sure you always have medications on hand. Medications arrive right to your door. You can quickly see which medications can be ordered through mail order – home delivery or transfer a retail prescription to a home delivery option — all with a couple of clicks.

There are two ways to start home delivery or transfer prescriptions.

- From Quick Actions, select the My Prescriptions icon; or
- From the home page, select the *Home Delivery* button.

#### Step 1

From Quick Actions, select My Prescriptions.

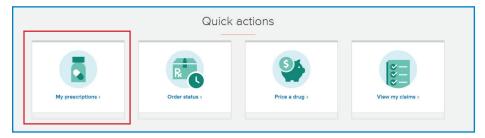

### Step 2

See a list of retail medications eligible for home delivery. Select *Transfer to Home Delivery*.

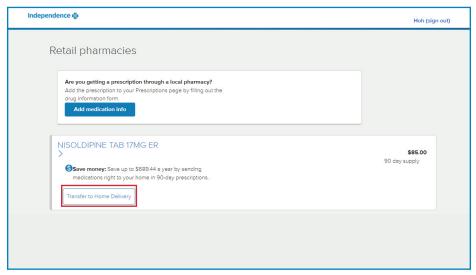

**To refill or renew** a current mail order — home delivery medication, click *Refill medication* or *Renew prescription* to start the checkout process.

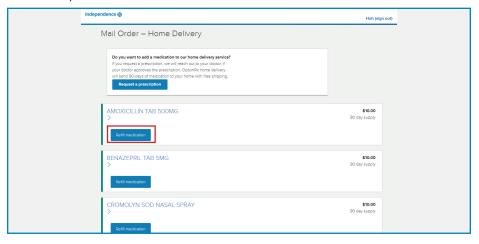

## Step 3

Review the items in your cart, and then click *Proceed to Checkout*.

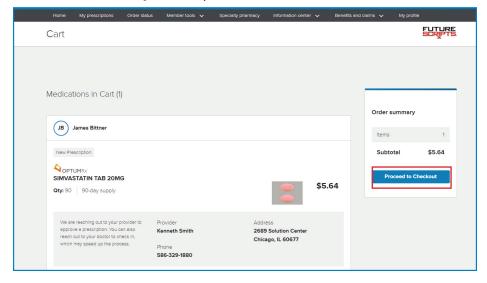

#### Step 4

To **Place an order**, fill out your Shipping Address, Shipping Method, Payment, and Contact Information. Review your items and Order Total before clicking *Place order*.

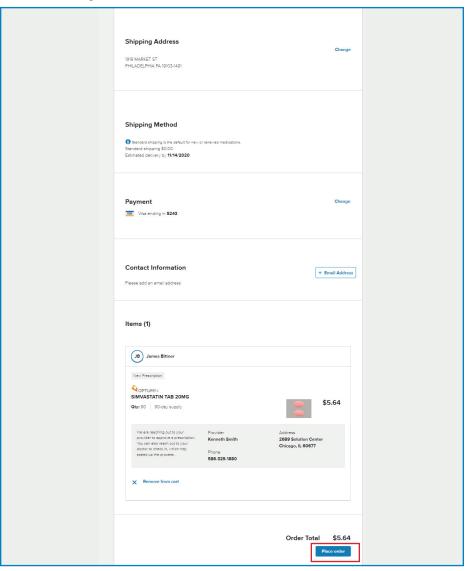

### Step 5

From the home page, click the *Order status* icon to track the status of an order and view order history from any device. See what stage of the process your order is in and its estimated delivery date. Alerts will notify you of actions you can take to keep your orders moving without calling customer service.

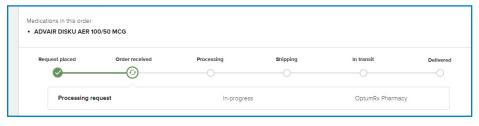

#### Questions?

If you have questions about using the enhanced mail order – home delivery digital tools, please call the number on the back of your member ID card to speak to our Member Help Team. Representatives are available seven days a week from 8 a.m. to 8 p.m. Please note that on weekends and holidays from April 1 through September 30, your call may be sent to voicemail.

If you have questions about the status of your mail order – home delivery medications or order status, please call FutureScripts at 1-888-678-7015 (TTY/TDD: 711), 7 days a week, 24 hours a day.

Other Pharmacies are available in our network.

OptumRx is an Optum<sup>®</sup> company — an independent company that provides home delivery, specialty, and infusion pharmacy services.

FutureScripts<sup>®</sup> is an independent company that provides pharmacy benefit management services.

Independence Blue Cross offers products through its subsidiaries Independence Hospital Indemnity Plan, Keystone Health Plan East and QCC Insurance Company — independent licensees of the Blue Cross and Blue Shield Association.

Independence Blue Cross complies with applicable Federal civil rights laws and does not discriminate on the basis of race, color, national origin, age, disability, or sex. ATENCIÓN: si habla español, tiene a su disposición servicios gratuitos de asistencia lingüística. Llame al 1-800-275-2583 (TTY/TDD: 711). 注意:如果您使用繁體中文您可以免費獲得語言援助服務。請致電 1-800-275-2583 (TTY/TDD: 711).

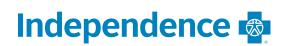